# **Quick Start Guide**

Bluetooth low energy and sensor software for SensiBLE (BLUEMICROSYSTEM1)

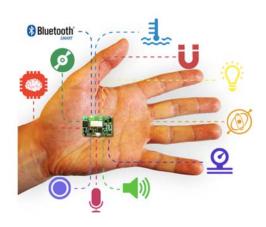

## **Quick Start Guide Contents**

BLUEMICROSYSTEM1: Bluetooth low energy and sensor software Hardware and Software overview

Setup & Demo Examples

Documents & Related Resources

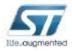

# SensiBLE System Block Diagram

- Part of the Connectivity used by the SensiBLE module for internal connection between MCU and Sensors.
- Microphone using DFSDM interface, Sensors connected to MCU using I<sup>2</sup>C1, while BLE module and Data Logger connected via SPI1.
- Rest of unused Interfaces is free for user to interconnect with external world:
  - 18 I/O
  - PWM
  - I<sup>2</sup>C1, I<sup>2</sup>C2
  - SPI2, SPI3
  - USART 2, USART3
  - UART4, UART5
  - CAN
  - SD
  - ADC

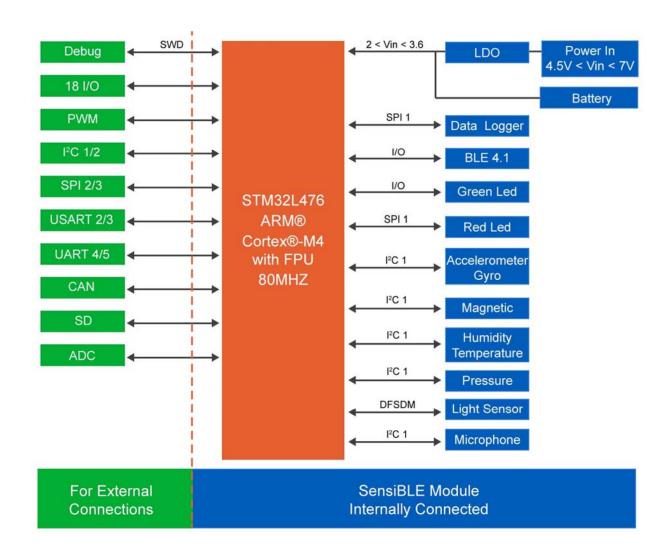

# Motion MEMS, Environmental, Microphone and Light Sensors Hardware Overview (1/4)

### **Hardware Description**

- The SensiBLE integrating motion MEMS and environmental sensor.
- It is compatible with X-NUCLEO-IKS01A1 layout, and is designed around ST's latest sensors.

### **Key Features**

- The SensiBLE is a motion MEMS and environmental sensor.
- All sensor sensors are connected on a single I<sup>2</sup>C bus
- Sensor I<sup>2</sup>C address selection
- Each sensor has separate power supply lines allowing power consumption measurement
- Sensor disconnection (disconnect the I<sup>2</sup>C bus as well as the power supply)
- Interrupt and DRDY signals from sensors

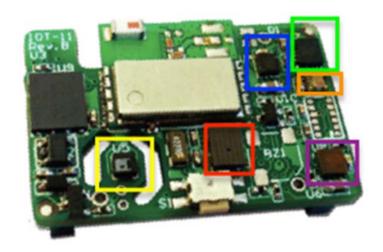

### **Key Product on board**

**LSM6DS0:** MEMS 3D accelerometer (±2/±4/±8 g) + 3D gyroscope (±245/±500/±2000 dps)

LIS3MDL: MEMS 3D magnetometer (±4/ ±8/ ±12/ 16 gauss)

LPS25HB MEMS pressure sensor, 260-1260 hPa absolute digital output barometer

HTS221: capacitive digital relative humidity and temperature

MP34DT01-M: Digital MEMS Microphone acoustic overload point

of 61 dB signal-to-noise ratio and -26 dBFS sensitivity

APDS-9250: Digital RGB, IR and Ambient Light Sensor

## Bluetooth Low Energy

### **Hardware Description**

- The SensiBLE integrates a Bluetooth Low Energy (BLE) designed around ST's SPBTLE-RF Bluetooth Low Energy module based on BlueNRG-MS.
- It is compatable with X-NUCLEO-IDB05A1 layout
- The BlueNRG-MS processor hosted in the SPBTLE-RF module communicates with the STM32L476 host microcontroller though an SPI link.

### **Key Products on board**

#### SPBTLE-RF

Bluetooth Low Energy, FCC and IC certified, module based on Bluetooth® Low Energy wireless network processor BlueNRG-MS, BLE4.1 compliant.

SPBTLE-RF integrates a BALF-NRG-01D3 balun and a chip antenna. It embeds 32 MHz and 32.768 kHz crystal oscillators for the BlueNRG-MS.

## Hardware Overview (4/4)

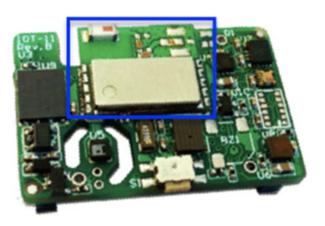

# BLUEMICROSYSTEM1 BLE and sensor software expansion

## Software Overview

#### **BLUEMICROSYSTEM1 Software Description**

 BLUEMICROSYSTEM1 is an expansion software package for STM32Cube

### Key features

- Complete middleware to build applications using temperature and humidity sensors (HTS221), pressure sensor (LPS25H) and motion sensors (LIS3MDL and LSM6DS0), Digital Microphone (MP34DT01-M) and light sensor (APDS-9250).
- Very low power Bluetooth Low Energy (BlueNRG-MS) single-mode network processor, compliant with Bluetooth specifications core 4.1 for transmitting information to one client
- osxMotionFX (iNEMOEngine PRO) real-time motion sensor data fusion (under OPEN.MEMS license) to combine the output from multiple MEMS sensors
- · Gyroscope bias and magnetometer calibration routine
- osxMotionCP (iNEMOEngine PRO) activity-recognition algorithm (under OPEN.MEMS license) based only on accelerometer data
- osxMotionAR (iNEMOEngine PRO) real-time activity-recognition algorithm (under OPEN.MEMS license) based only on accelerometer data
- Easy portability across different MCU families, thanks to STM32Cube
- Compatible with BlueMS application for Android/iOS (Version >2.0.0) available on respective online markets (playstore/itunes)
- Free, user-friendly license terms
- Sample implementation available on board X-NUCLEO-IKS01A1 and X-NUCLEO-IDB05A1 when both connected to NUCLEO-L476RG

### **Overall Software Architecture**

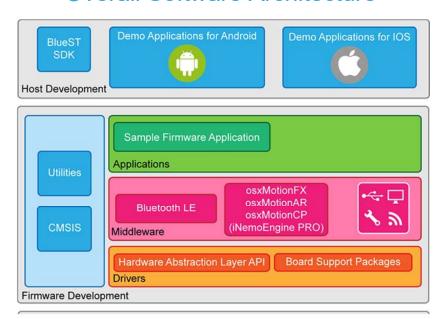

## **Quick Start Guide Contents**

BLUEMICROSYSTEM1: Bluetooth low energy and sensor software Hardware and Software overview

Setup & Demo Examples

Documents & Related Resources

## Setup & Demo Examples

Hardware Setup (1/4) – Step by Step

1x SensiBLE Module + CR2032 battery + Development Board (PN: SIMBA-DKJ) (PN: SIMBA-DKL)

SensiBLE Development Kit

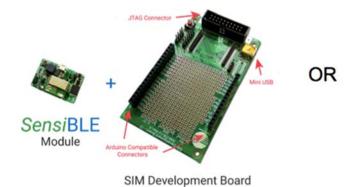

SensiBLE Development Kit with ST-LINK debugger

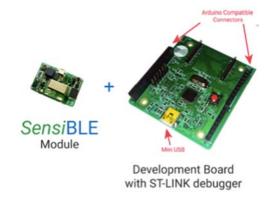

\*For this option you also need ST-LINK Debugger

- 1x Windows 10/8/7 Laptop/PC
- 1 x USB type A to Mini-B USB cable

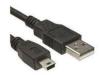

# BlueMicrosystem1 Download & Install (2/4)

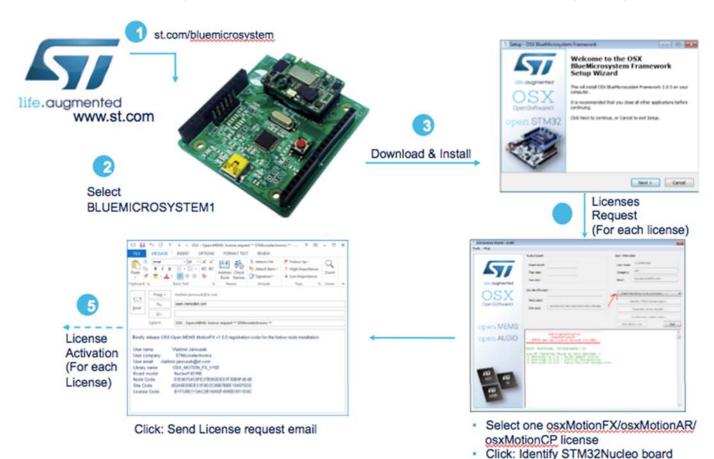

Click: Generate License Request

life.augmented OpenSoftwareX open.MEMS SI 51 51 MEMS

# OpenSoftwareX OSX License (3/4) – Step by Step

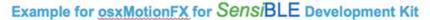

License

Activation (For each

License)

Copy the license key in osx\_license.h located in

License activation email received

.\OSX BlueMicrosystem\Middlewares\ST\STM32\_OSX\_MotionFX

| Company | Company | Company | Company | Company | Company | Company | Company | Company | Company | Company | Company | Company | Company | Company | Company | Company | Company | Company | Company | Company | Company | Company | Company | Company | Company | Company | Company | Company | Company | Company | Company | Company | Company | Company | Company | Company | Company | Company | Company | Company | Company | Company | Company | Company | Company | Company | Company | Company | Company | Company | Company | Company | Company | Company | Company | Company | Company | Company | Company | Company | Company | Company | Company | Company | Company | Company | Company | Company | Company | Company | Company | Company | Company | Company | Company | Company | Company | Company | Company | Company | Company | Company | Company | Company | Company | Company | Company | Company | Company | Company | Company | Company | Company | Company | Company | Company | Company | Company | Company | Company | Company | Company | Company | Company | Company | Company | Company | Company | Company | Company | Company | Company | Company | Company | Company | Company | Company | Company | Company | Company | Company | Company | Company | Company | Company | Company | Company | Company | Company | Company | Company | Company | Company | Company | Company | Company | Company | Company | Company | Company | Company | Company | Company | Company | Company | Company | Company | Company | Company | Company | Company | Company | Company | Company | Company | Company | Company | Company | Company | Company | Company | Company | Company | Company | Company | Company | Company | Company | Company | Company | Company | Company | Company | Company | Company | Company | Company | Company | Company | Company | Company | Company | Company | Company | Company | Company | Company | Company | Company | Company | Company | Company | Company | Company | Co

. \OSX BlueMicrosystem\Projects\Multi\Applications\BlueMicrosystem1\
\STM32L476RG-Nucleo

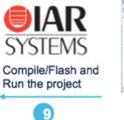

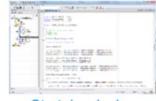

Start developing (example project included)

# ST BLUEMS App Installation (4/4) – Step by Step

## **Download App**

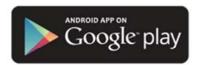

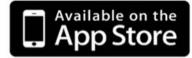

Download the ST BLUEMS app from the Apple App Store or Google Play, and start the app on you smartphone/tablet

### **Insert Battery**

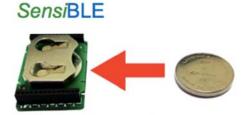

## **Explore ST BLUEMS App**

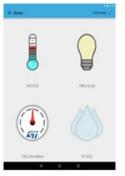

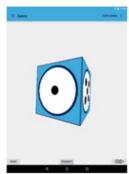

**Environmental Page** 

Sensor Fusion

Start Scanning. Select your <u>SensiBLE</u> from the device list. Choose sensor view page to see the sensor reading

## Using serial line monitor

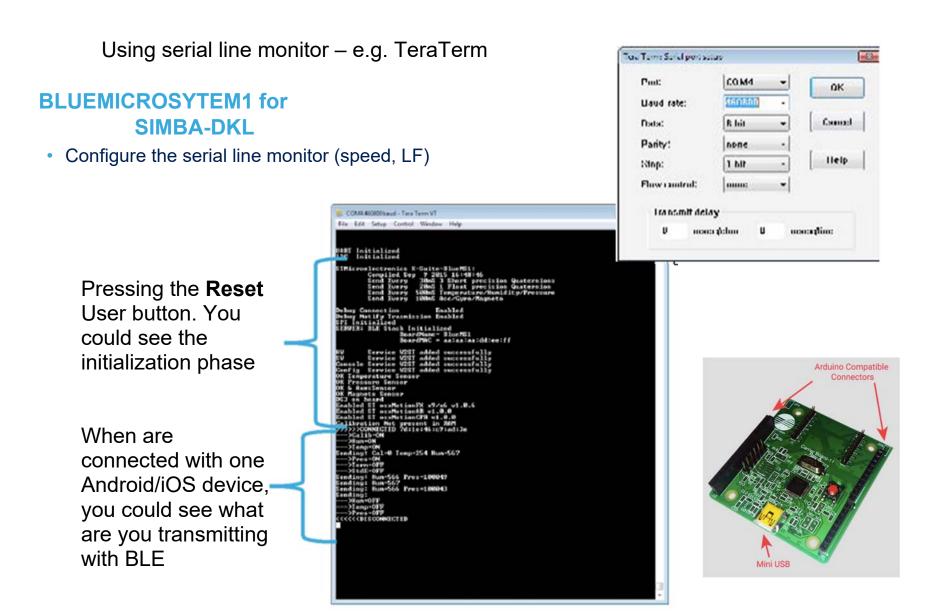

# Documents & Related Resources

### All documents are available in the DESIGN tab of the related products webpage

#### **BLUEMICROSYSTEM1:**

- DS2501: Bluetooth low energy and sensor software expansion for STM32Cube data brief
- UM1863: Getting started with the BLUEMICROSYSTEM1 Bluetooth low energy and sensor software expansion for STM32Cube user manual

#### SIMBA-PRO:

- BOM, Schematic
- Data Sheet SensiBLE Preliminary Data Sheet

#### SIMBA-DKL:

- BOM, Schematic
- Data Sheet Preliminary Data Sheet